# **JPTLIIP**

### **130328**

### **INTERFACE VoIP POUR SYSTEME JP**

### **MANUEL D'INSTALLATION**

 $\mathbb{O}_{\text{Message}}$  générales d'interdiction  $\mathbb{Q}_{\text{Interdiction}}$  de démonter l'appareil  $\mathbb{Q}_{\text{Interdiction}}$  d'exposer l'appareil à l'eau  $\mathbf{\Theta}_{\text{Precautions}}$ générales

radio ou d'une télévision.

### AVERTISSEMENT

*(Le non respect de cet avertissement risque d'entraîner des blessures graves voire mortelles).*

1. Ne démontez pas et ne modifiez pas l'unité. Vous risqueriez de provoquer un incendie ou un choc électrique.

 $\mathbb{Q}_2$ . Ne branchez pas de source d'alimentation non spécifiée aux bornes + et -, et ne branchez pas deux sources d'alimentation en parallèle sur une entrée unique. Cela peut provoquer un incendie ou un choc électrique.

3. Maintenez l'appareil à distance de toute source d'eau ou de tout autre liquide. Vous risqueriez de provoquer un incendie ou un choc électrique.

4. N'insérez pas d'objet métallique ni de matériaux inflammables dans les ouvertures de l'appareil. Vous risqueriez de provoquer un incendie ou un choc électrique.

5. L'intérieur de l'appareil est soumis à un courant. Ne touchez aucune pièce autre que les points de montage, de câblage, de branchement et de réglages. Vous risqueriez de provoquer un incendie ou un choc électrique.

6. N'utilisez pas de bloc d'alimentation dont la tension est différente de celle prescrite. Vous risqueriez de provoquer un incendie ou un choc électrique.

 $\mathbb{Q}_7$ . Ne raccordez pas de borne de l'appareil aux lignes électriques CA. Vous risqueriez de provoquer un incendie ou un choc électrique.

### **ATTENTION**

*(Le non respect de cet avertissement risque d'entraîner des blessures corporelles ou des dégâts matériels).*

 $\mathbb{Q}_1$ . N'installez et ne réalisez aucun raccordement de câbles lorsque le bloc d'alimentation est branché. Sinon, vous risquez de générer un choc électrique ou d'endommager l'unité.

2. Avant de brancher le bloc d'alimentation, vérifiez que les fils ne sont pas croisés ou en court-circuit. Dans le cas contraire, cela pourrait provoquer un incendie ou un choc électrique.

3. Pour fixer l'unité au mur, choisissez un endroit adapté où elle ne risque pas de subir des secousses ou des chocs. Sinon, vous risquez de provoquer des blessures.

4. Pour le bloc d'alimentation, utilisez le modèle de bloc d'alimentation Aiphone spécifié avec le système. En cas d'utilisation d'un produit non spécifié, un incendie ou un défaut de fonctionnement peut se produire.

5. N'installez pas l'unité aux endroits repris ci-dessous. Cela peut provoquer un incendie, une décharge électrique ou des dégâts à l'appareil.

\* Endroits exposés à la lumière directe du soleil ou situés à proximité d'une installation de chauffage qui provoque des variations de température.

\* Endroits exposés à la poussière, l'huile, les produits chimiques, etc.

\* Endroits soumis à un degré d'humidité élevé (salle de bains, cave, serre, etc.).

\* Endroits où la température est très basse (par exemple, dans une zone réfrigérée ou face à un appareil de climatisation).

\* Endroits exposés à la vapeur ou à la fumée (à proximité de surfaces chauffantes ou de tables de cuisson).

\* Lorsque des appareils occasionnant des parasites tels que les interrupteurs crépusculaires ou des appareils électriques se trouvant à proximité.

 $\mathbb{S}_6$ . Ne mettez rien sur l'appareil et ne le couvrez pas avec un chiffon, etc. Vous risqueriez de provoquer un incendie ou d'entraîner un mauvais fonctionnement de l'appareil.

### **PRECAUTIONS GENERALES**

1. Cette unité est destinée exclusivement à l'utilisation à l'intérieur. Ne pas utiliser à l'extérieur

2. Dans les zones situées à proximité d'antennes émettrices radio, le

système risque d'être perturbé par des interférences radio. 3. L'utilisation d'un téléphone à proximité de l'appareil risque de

provoquer des dysfonctionnements. 4. Maintenir l'appareil à une distance de plus d'un mètre d'un poste de

### **CONTENU DE L'EMBALLAGE**

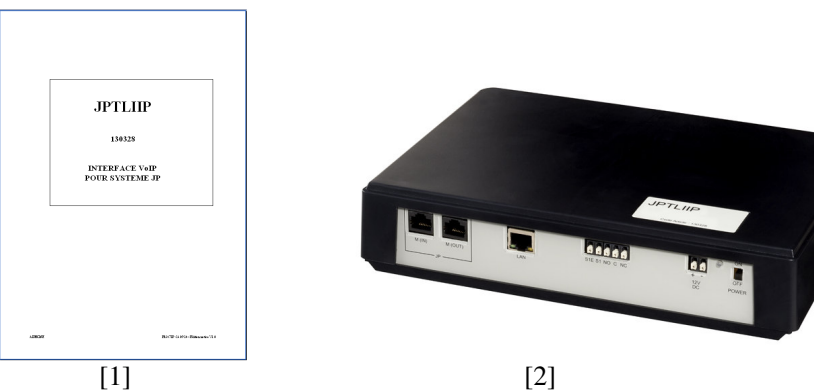

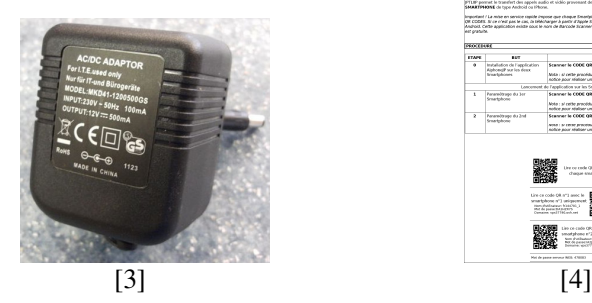

Contenu de l'emballage : [1] Manuel d'utilisation [2] Boîtier JPTLIIP<br>
[3] Alimentation [4] Mise en service

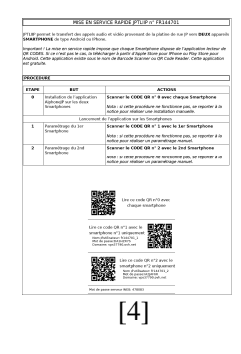

[4] Mise en service rapide

### **INSTALLATION**

#### Emplacements de montage

Le coffret JPTLIIP peut-être :

- posé sur un meuble ou
- fixé au mur : pour cela, il faut le fixer par 2 vis et chevilles.

Installer JPTLIIP loin de toute source de chaleur et d'humidité.

## **MONTAGE**

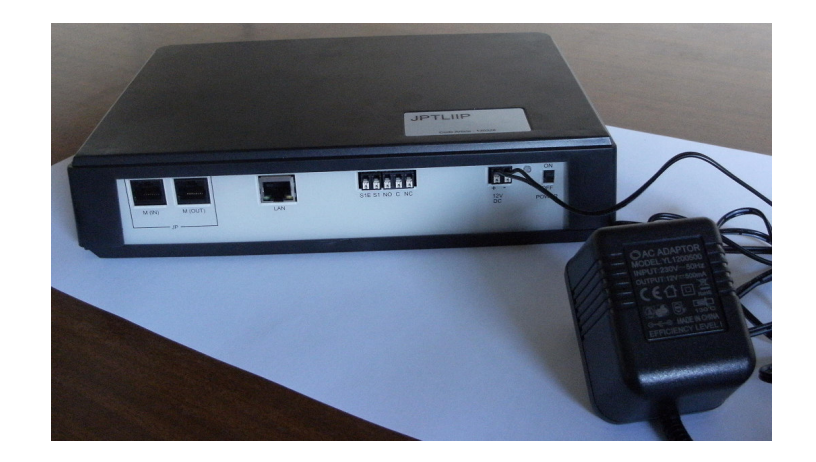

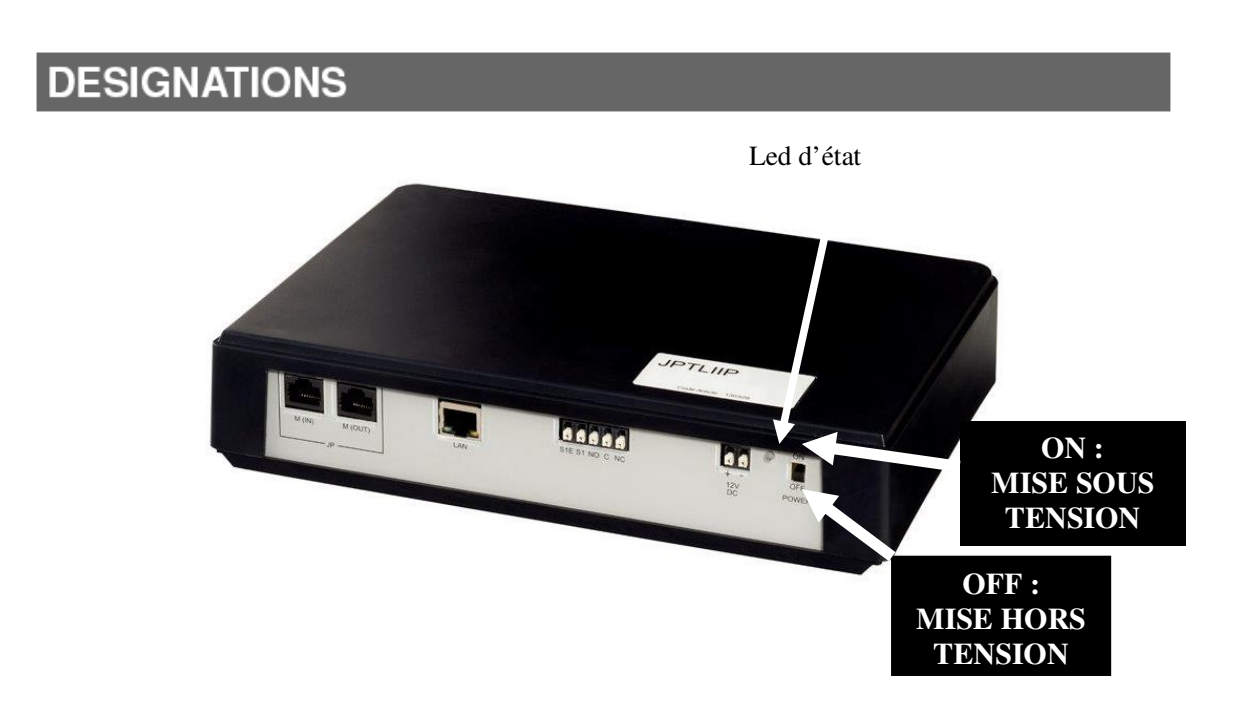

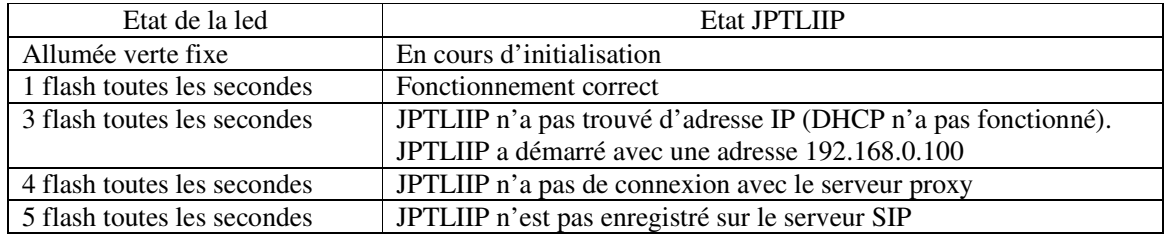

### **1 - Câblage JPTLIIP**

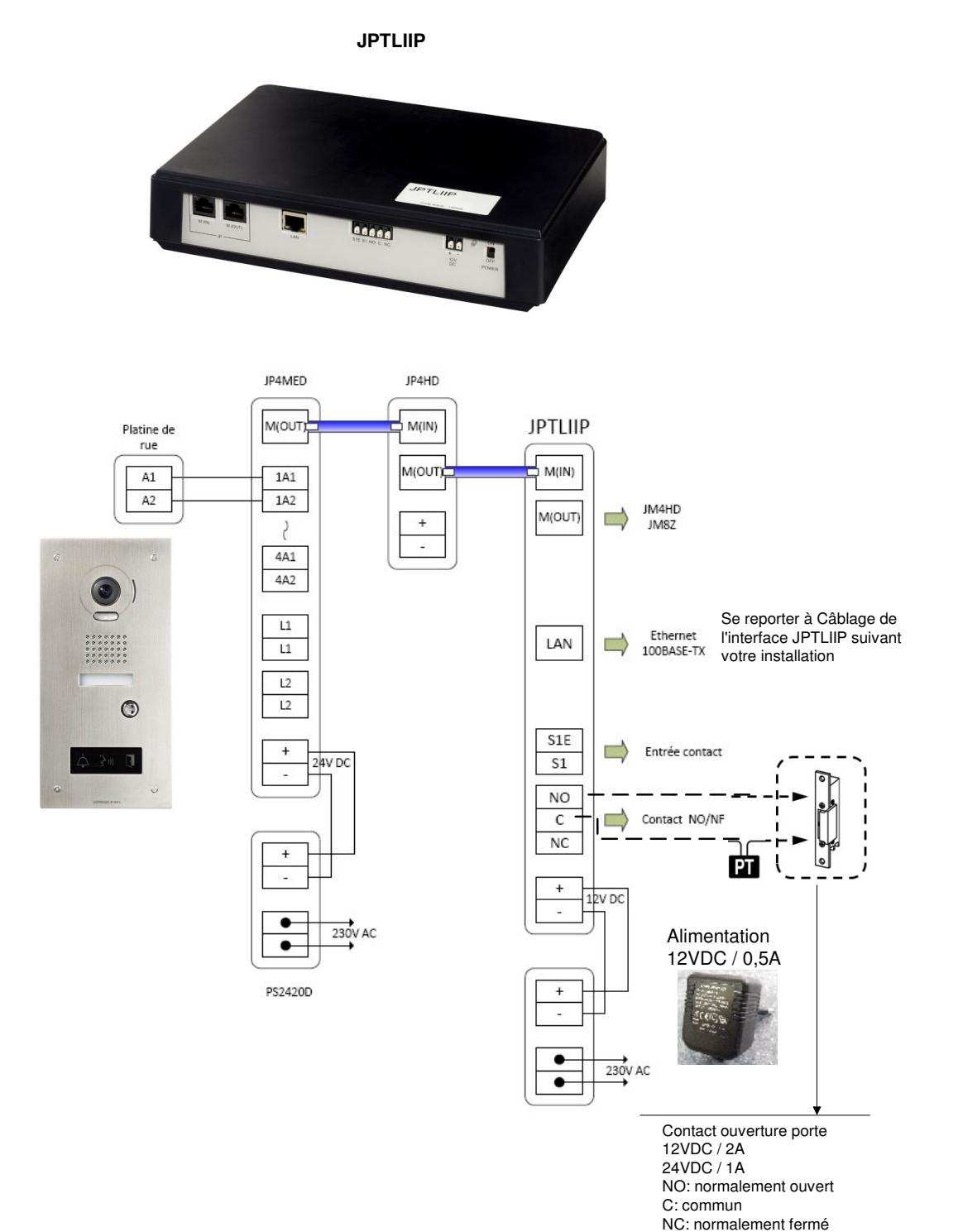

PT: transformateur

#### **Connexions fonction Portier:**

- **LAN**: prise Ethernet,
- **Alimentation externe 12VDC +/- 10% linéaire régulée**: bornier + (12VDC), (0V) (consommation: 380mA en fonctionnement, installée à moins de 3 mètres du JPTLIIP).
- **Raccordement au bus** sur le bornier :
	- M(IN) : câble arrivant de M(OUT) du poste JP4MED,
	- M(OUT) : câble à destination d'un éventuel poste secondaire JP4HD,
- **Relais de la carte JPTLIIP** sur le bornier :
	- normalement ouvert (NO) en NO,
	- commun en 2 en C,
	- normalement fermé (NF) en NC.
	- Pouvoir de coupure de 2A sous 12VDC ou 1A sous 24VDC. Tension maximale: 24VDC.
- **Fonction alarme**.
	- raccordement du contact en S1 et S1E.

#### **Câblage de l'interface JPTLIIP**

Il peut y avoir plusieurs types d'installation du boîtier JPTLIIP.

#### **2 – Raccordement physique**

#### **2.1- Derrière Box ou modem routeur (livebox, freebox, …)**

Raccorder JPTLIIP directement à la box ou au modem routeur avec le câble Ethernet droit non fourni.

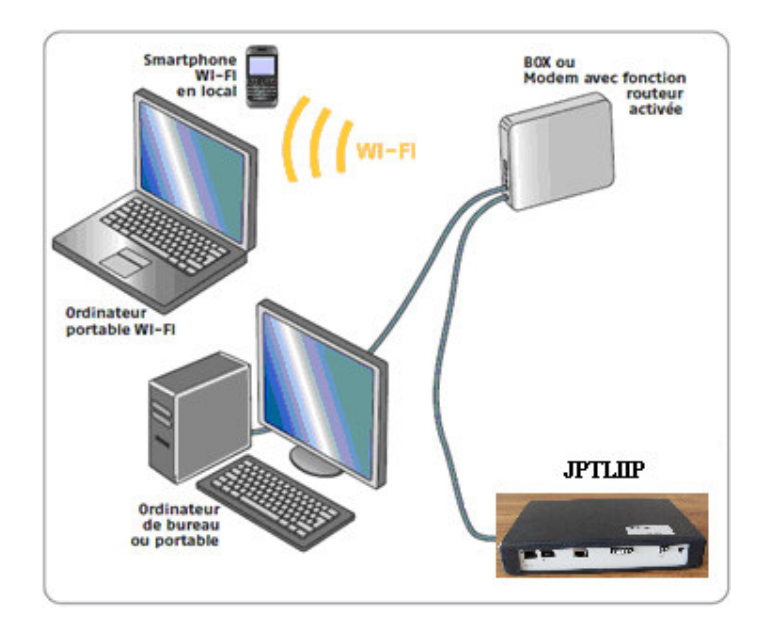

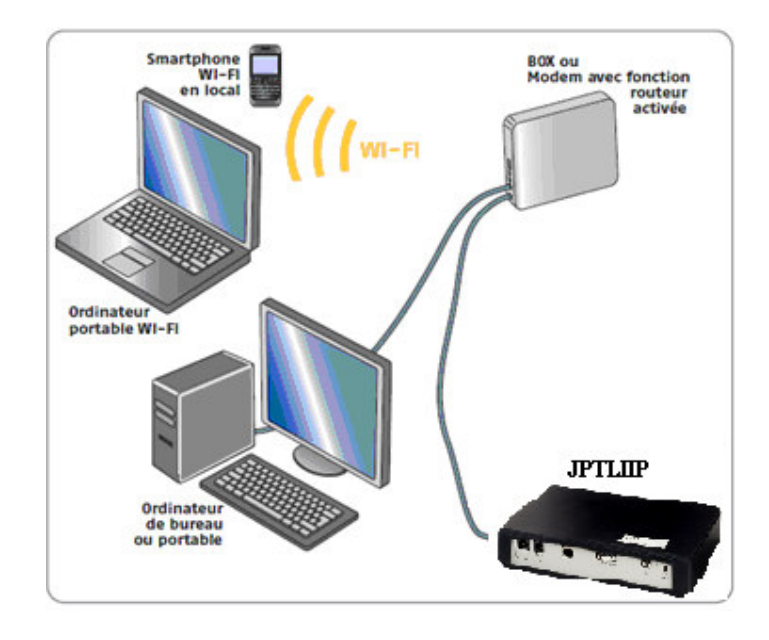

Si aucune prise Ethernet n'est disponible sur votre équipement vous devrez ajouter un Switch 10/100Mbits/s (multiprise Ethernet).

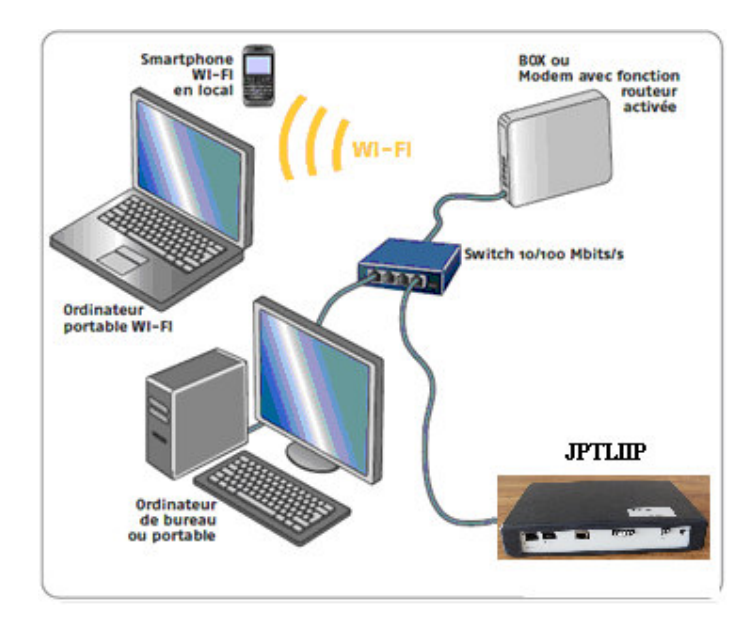

#### **2.2- Modem sans fonction routeur :**

Ajouter un Routeur Ethernet 10/100 Mbits/s muni de plusieurs prises Ethernet à votre installation.

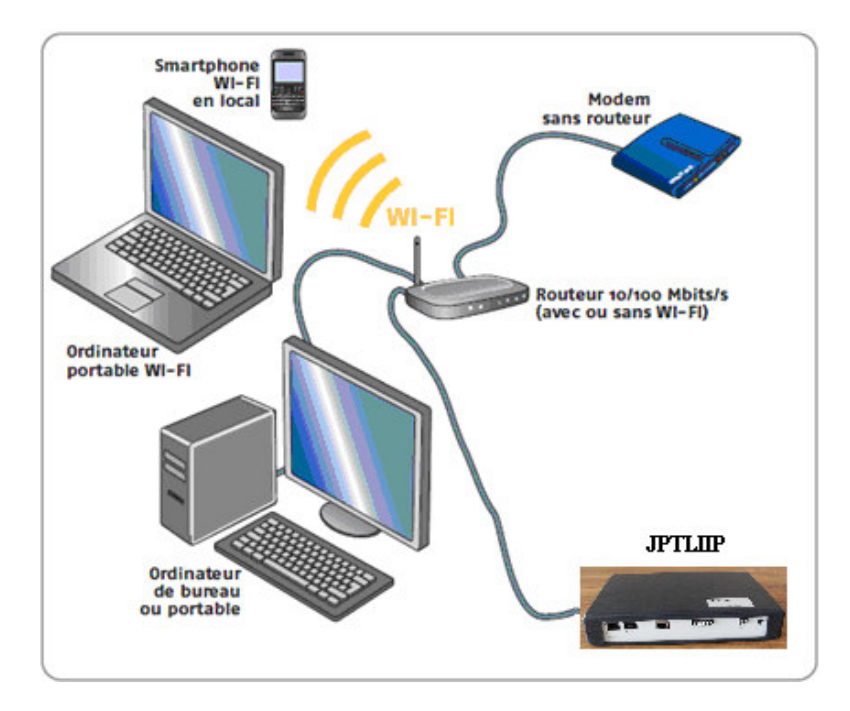

#### **2.3- Modem uniquement USB :**

Demander à son FAI une mise à niveau avec un modem Ethernet.

#### **2.4 Mise en service rapide JPTLIIP :**

Après vérification de vos connexions, mettre votre installation ainsi que JPTLIIP sous tension. Votre interface JPTLIIP se connecte via un serveur. Une fois JPTLIIP enregistré sur le serveur, la led d'état clignotera vert/orange.

Activer votre application Smartphone. Lorsque votre Smartphone sera enregistré sur le serveur, vous pourrez utiliser votre système.

#### **3 – Paramétrage réseau TCP/IP:**

Différentes solutions envisageables. Par défaut, JPTLIIP est livré en DHCP.

#### **JPTLIIP est livré paramétré en IP dynamique (DHCP) :**

• Aller en 4 (connexion via le proxy).

#### **Si le DHCP ne fonctionne pas, JPTLIIP se paramètre automatiquement avec une adresse IP fixe** (192.168.0.100)**.**

Dans ce cas il faut vérifier si JPTLIIP est dans le même sous-réseau que notre PC :

- Faire touche « windows » +  $'R'$
- Dans la fenêtre qui s'affiche taper « cmd » puis « entrée »
- Ensuite « ipconfig » puis « entrée »
- Trouver la ligne « Adresse IPv4 », de la forme 192.168.x.y
- Si x ne vaut pas « 0 » : il faut modifier la programmation de la carte réseau : voir Annexe A
- Lancer votre navigateur internet (Internet Explorer, Firefox, ...)
- Dans le champ d'adresse du navigateur, entrez l'adresse IP du JPTLIIP : 192.168.0.100
- Aller à 4 (Paramétrage du JPTLIIP).

#### **ANNEXE A**

Les étapes de configuration ainsi que les images ci-dessous ont été réalisées sous Windows XP, pour les autres versions de Windows les étapes peuvent être un peu différentes.

- 1. cliquez sur Démarrer » Panneau de configuration » Connexions réseau
- 2. Double-cliquez sur « Connexion au réseau local » puis « propriétés »

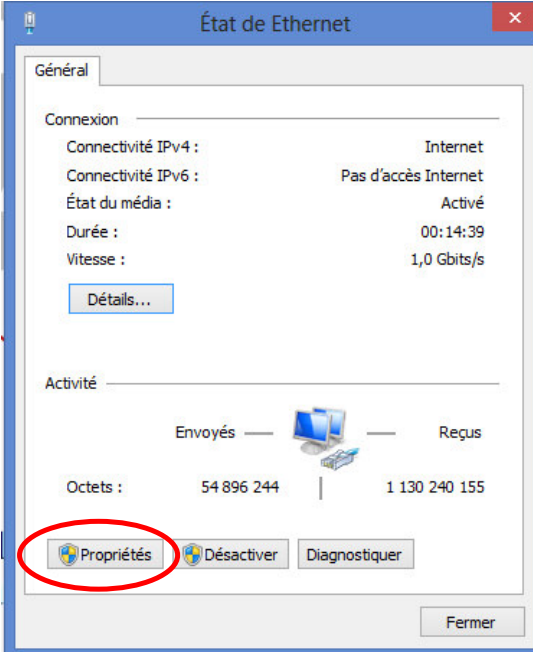

Dans la boite de propriétés de la connexion au réseau local, choisissez l'objet «Protocole Internet TCP/IP » et cliquez sur Propriétés.

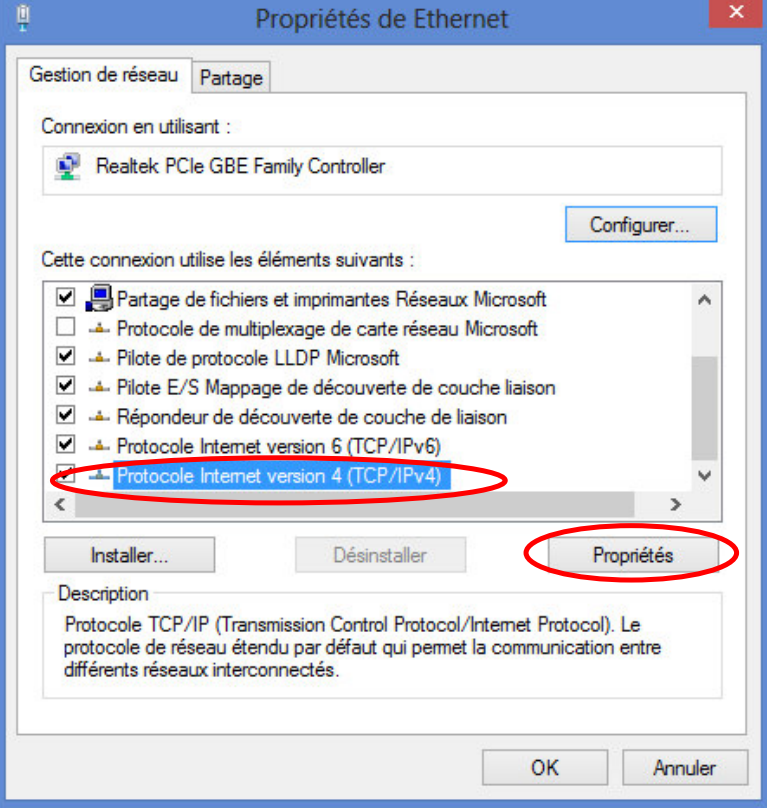

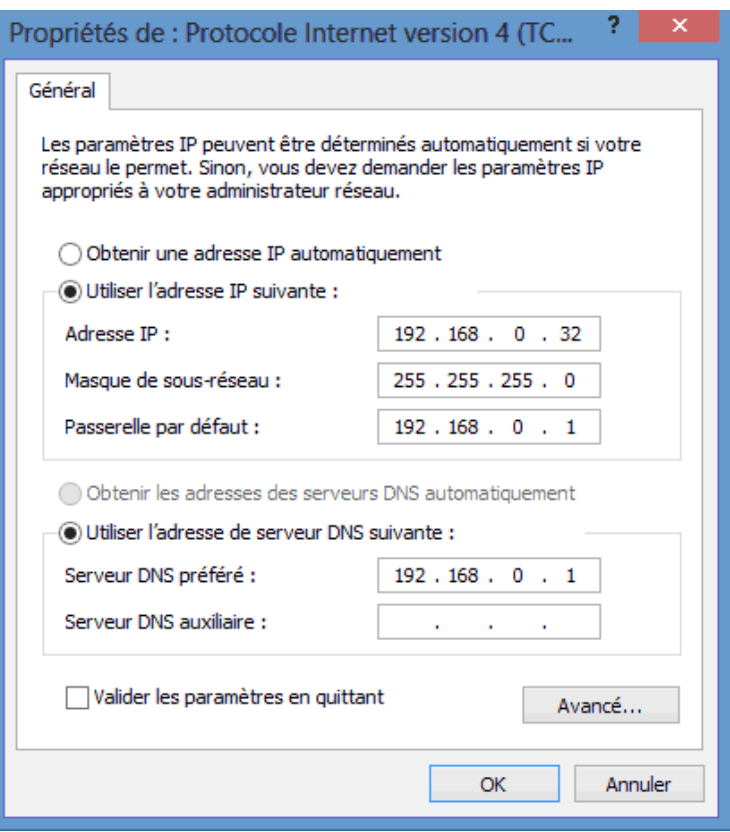

Entrez une adresse IP située dans la plage d'adresse du JPTLIIP par défaut: 192.168.0.X (ou X est un nombre entre 1 et 254, ici dans notre exemple 32) et utilisez 255.255.255.0 pour le masque de sous réseau.

#### **4 – Paramétrage du JPTLIIP:**

Lancer votre navigateur Internet (Internet Explorer, FireFox, …) et dans le champ d'adresse du navigateur, entrer 'http://vps37790.ovh.net/login.php'. Le PC va se connecter sur le proxy, la fenêtre suivante s'affiche :

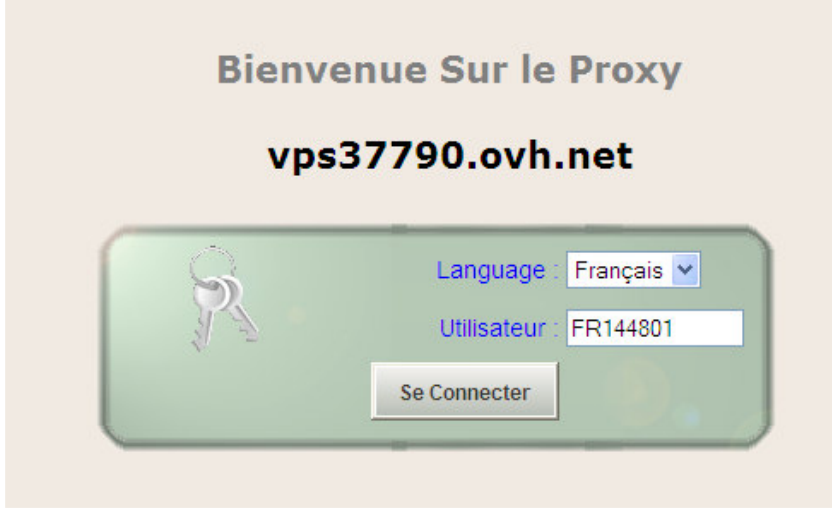

Il faut entrer le numéro de série de l'appareil dans le champ 'Utilisateur' et cliquer sur le bouton 'Se connecter'.

La fenêtre de connexion suivante s'affiche.

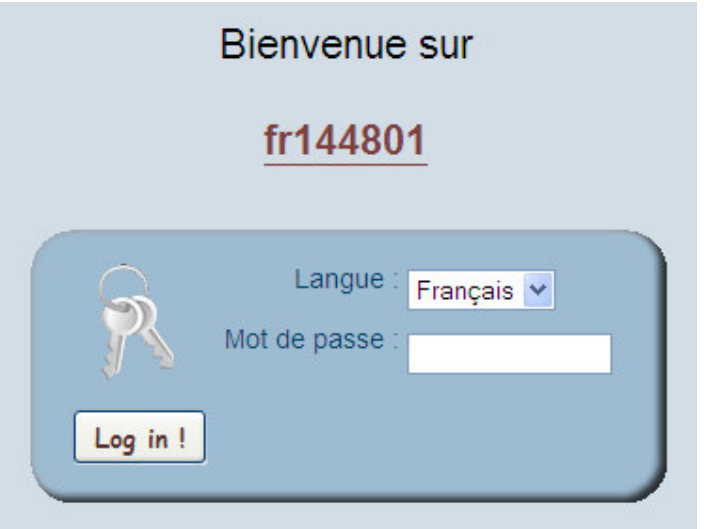

Entrer le mot de passe du JPTLIIP, spécifié sur la feuille de mise en service rapide jointe avec JPTLIIP.

L'écran d'accueil du JPTLIIP apparait :

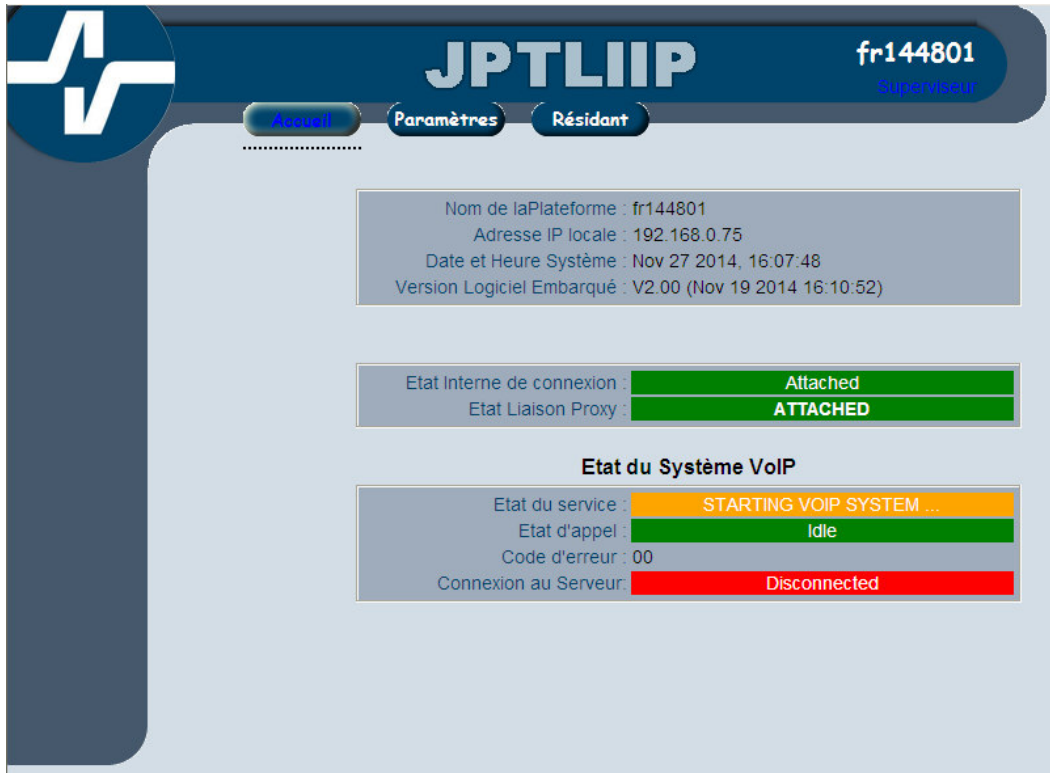

L'écran nous donne des informations sur l'état des connexions avec le proxy et avec le serveur Astérisk.

Pour modifier les paramètres d'exploitation du JPTLIIP, cliquer sur 'Paramètres'. On obtient la page suivante :

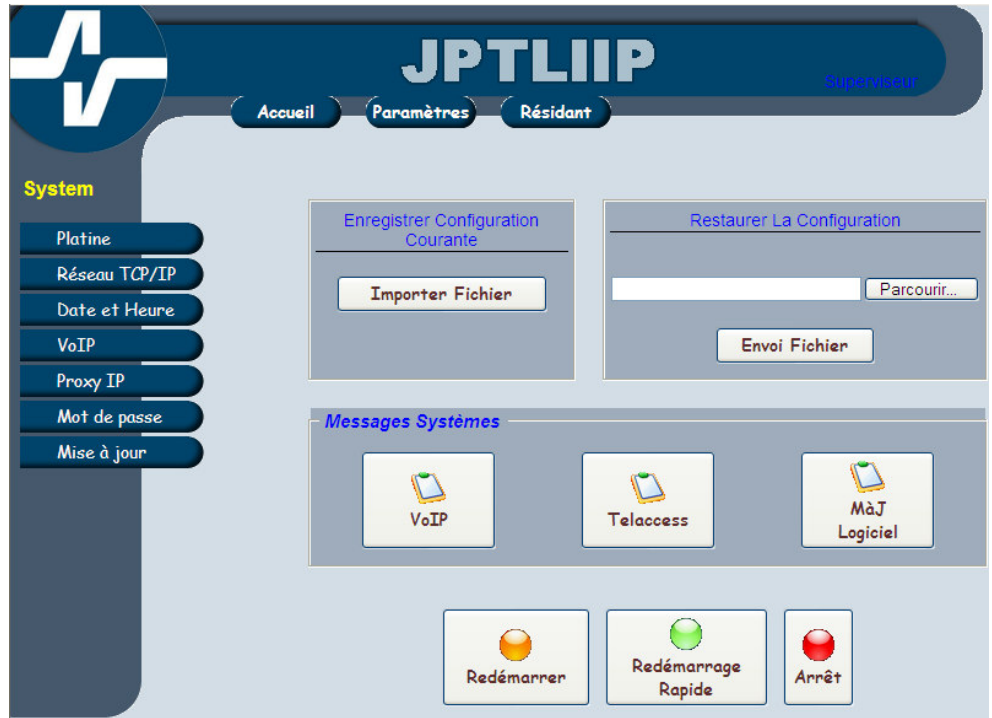

#### **4.1-Paramétrage Réseau TCP/IP**

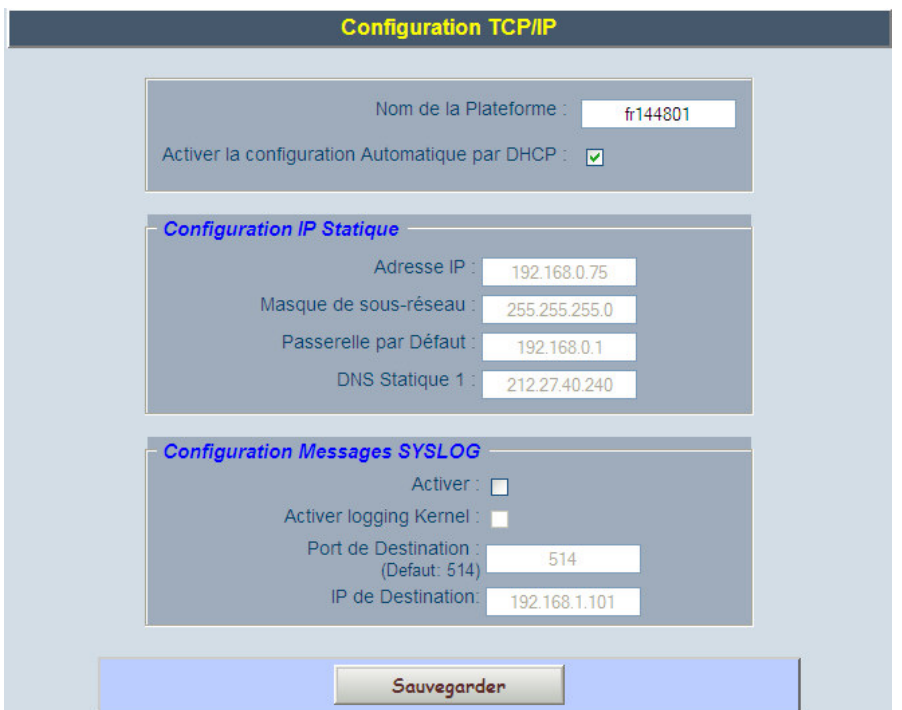

Dans ce menu on peut choisir d'utiliser le produit en IP dynamique (DHCP actif) ou IP statique. En utilisant le choix IP statique il est par la suite plus simple de se connecter en local avec le navigateur internet (toujours la même adresse IP).

#### **4.2-Paramétrage VoIP**

Programmation en fonction de son fournisseur de compte SIP

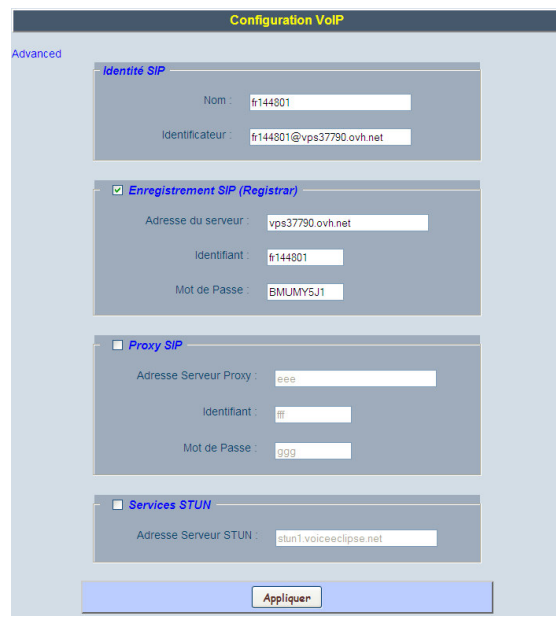

Les champs Identités, enregistrement SIP, proxy SIP sont à renseigner avec les informations fournies par le fournisseur de compte SIP.

Le serveur STUN est à utiliser dans le cas où la platine se trouve sur un réseau avec un routeur NAT, il permet de récupérer l'adresse IP publique de l'installation.

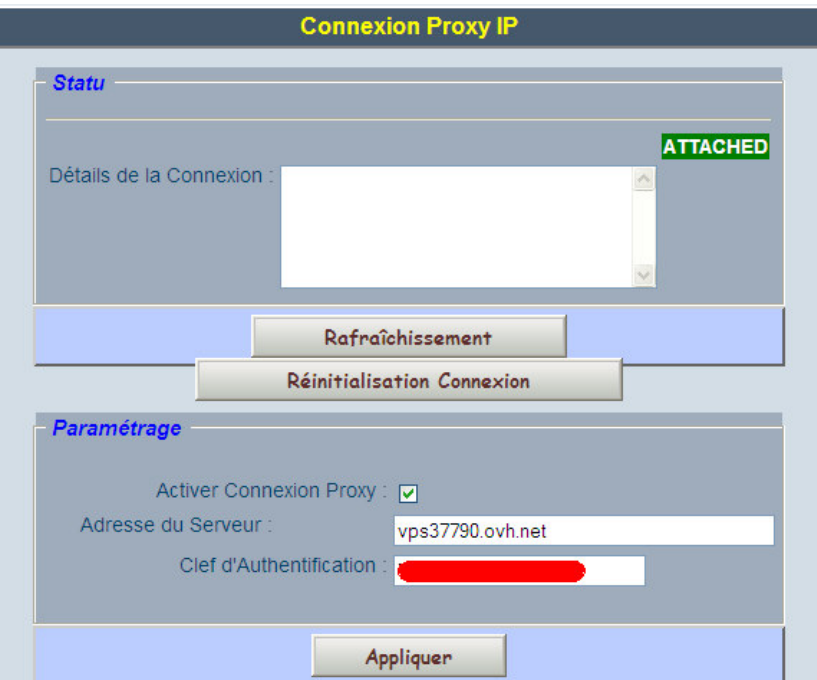

#### **4.3-Paramétrage Proxy IP**

Cet écran donne l'état de la connexion avec le serveur proxy et les réglages pour se connecter à ce serveur. Ces programmations sont faites en usine et ne doivent pas être modifiées.

Le Proxy IP permet au service après vente de se connecter sur la platine d'un client, sans connaitre l'adresse IP publique, juste avec le numéro de série.

Le principe de fonctionnement est le suivant :

- au démarrage le JPTLIIP s'identifie sur un proxy placé sur internet (vps37790.ovh.net).
- le proxy mémorise donc la correspondance installation (N° de série) <-> adresse IP publique.

#### **4.4-Paramétrage utilisateur**

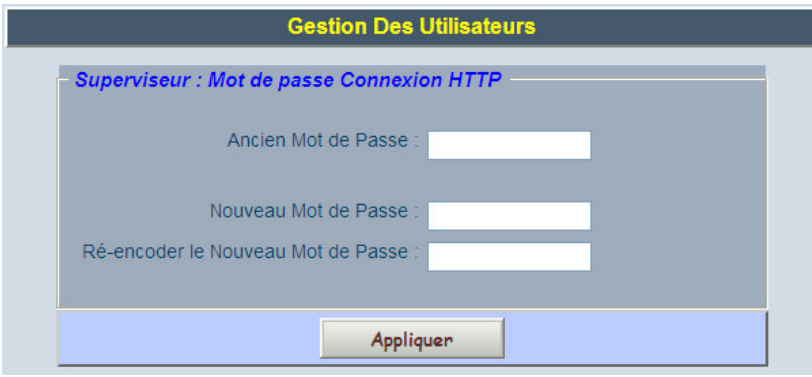

Cet écran permet de changer de mot de passe.

#### **4.5-Ecran mise à jour**

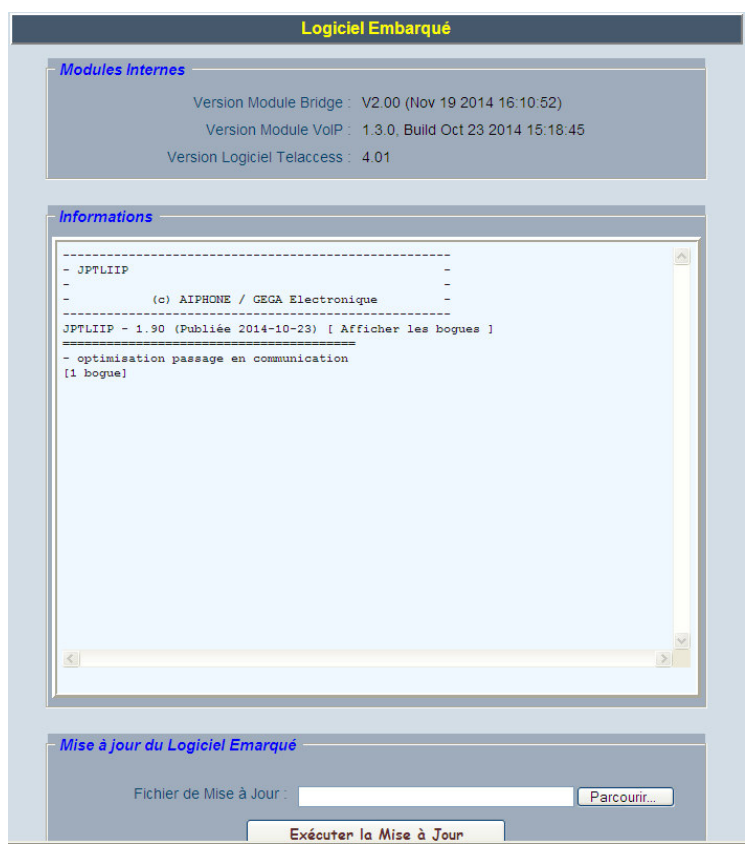

Cette page donne des informations sur la version de logiciel installé sur JPTLIIP. C'est à partir de cette fenêtre qu'il est possible de mettre à jour le logiciel avec une version plus récente.

#### **4.6-Ecran Date et heure**

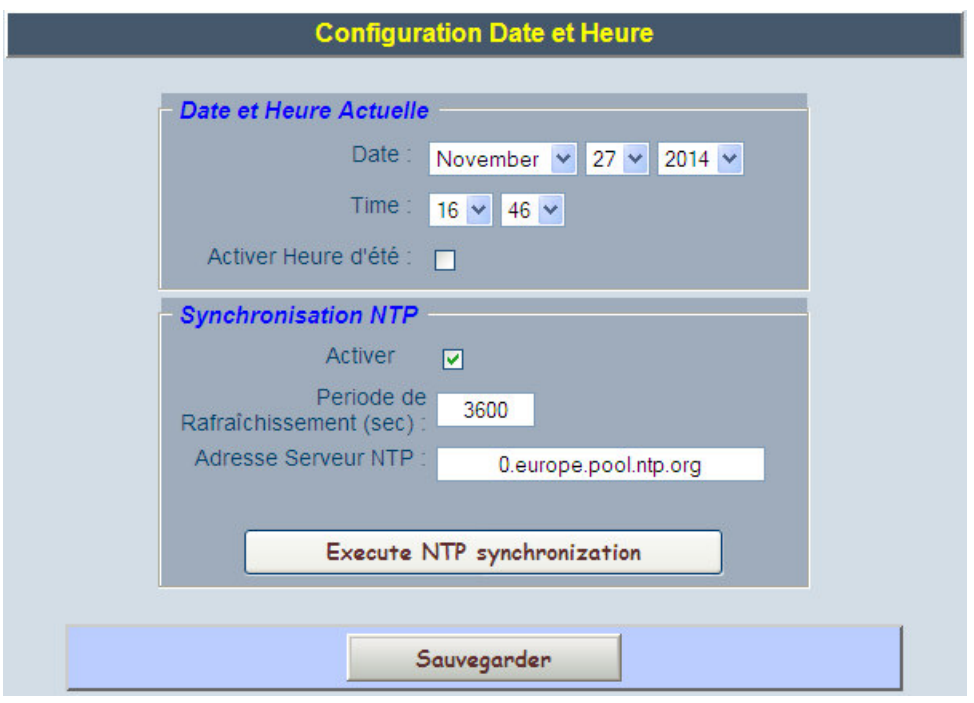

Cette page permet de régler la date et l'heure de JPTLIIP. Il est possible d'utiliser un serveur NTP pour se synchroniser.

#### **4.7-Programmation des paramètres d'exploitation**

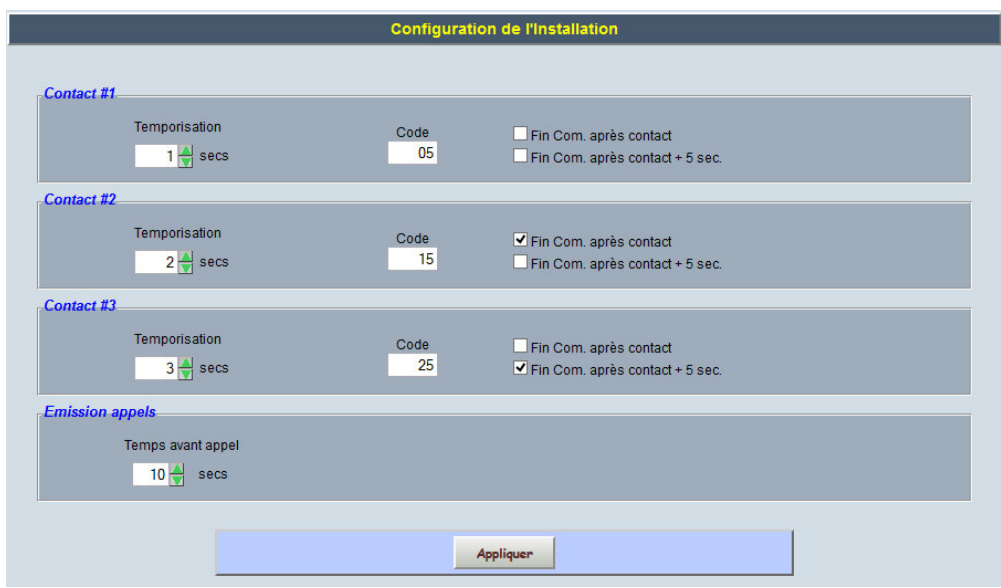

Cette page permet le réglage des paramètres liés aux relais et aux appels.

### **4.8-Programmation des paramètres résidants**

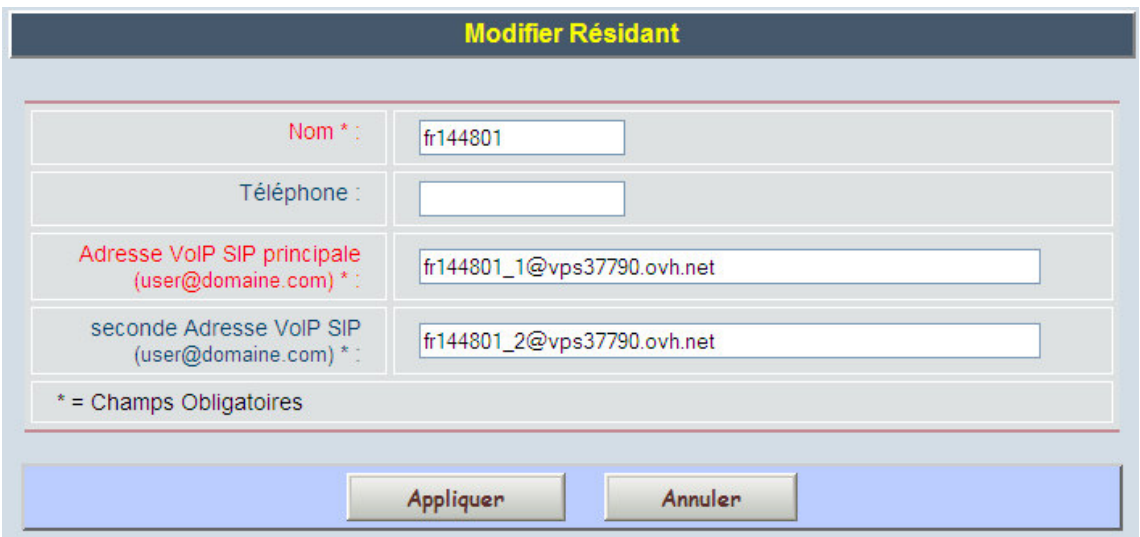

Cette page permet de programmer les adresses SIP des deux Smartphones qui pourront être joints par la platine JP lors d'un appel.

#### **5 – Paramétrage des Smartphones:**

- 1- Installer l'application 'AiphoneJP' soit :
	- a. avec l'application « Barcode Scanner » (par exemple sur le carton et/ou dans la notice), le Smartphone se rend directement sur le store correspondant (Androïd ou IOS).

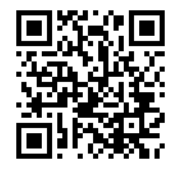

- b. Sans l'application, se rendre sur le store et rechercher l'application « AiphoneJP »
- 2- Ouvrir le logiciel
- 3- Ecran d'accueil

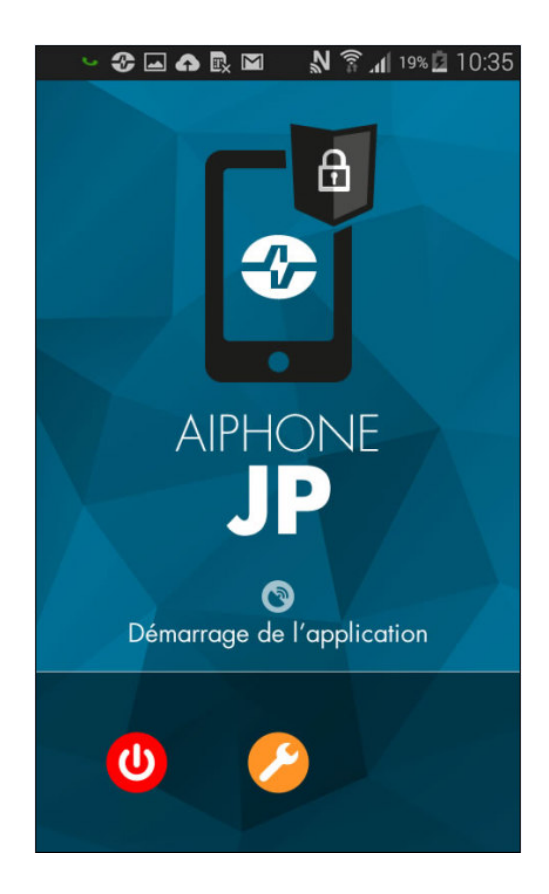

Cliquer sur 'Outil'.

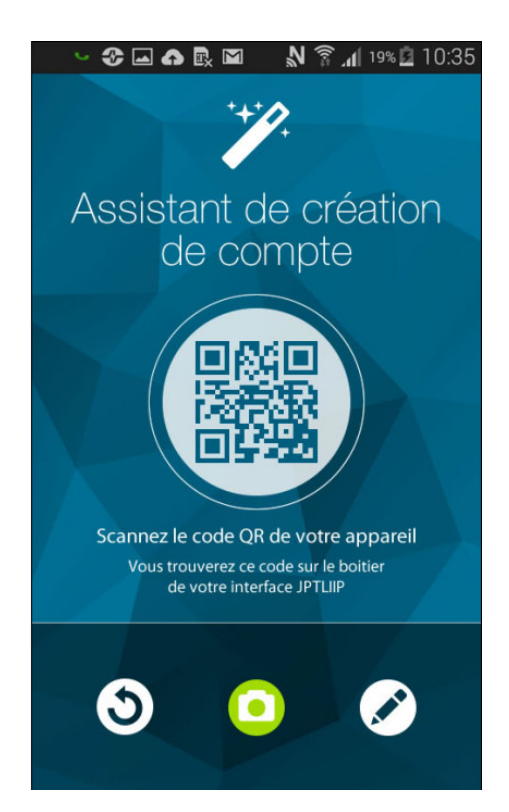

#### 4- Assistant 5- Entrée manuelle

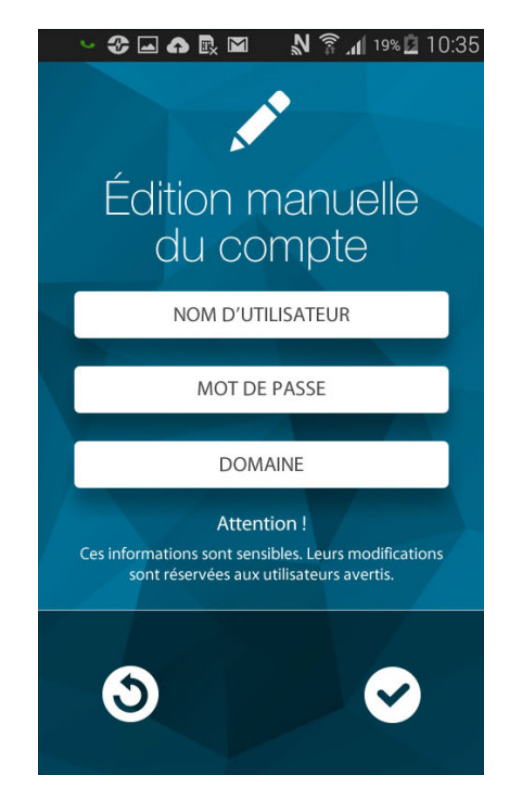

Nom d'utilisateur : fr140801\_1 ou fr140801\_2 Mot de passe : spécifié sur la mise en service rapide Domaine : vps37790.ovh.net Puis cliquer sur 'Appliquer'

### **PRECAUTIONS TECHNIQUES**

- Température de fonctionnement : entre 0°C et 40°C.
- Nettoyage : Nettoyer l'appareil à l'aide d'un chiffon doux imprégné d'un détergent ménager neutre. Ne pas utiliser de détergent ou de chiffon abrasif.

### **SPECIFICATIONS**

- Dimensions : 240 x 180 x 55 (h) mm.
- Poids : 0,180 kg

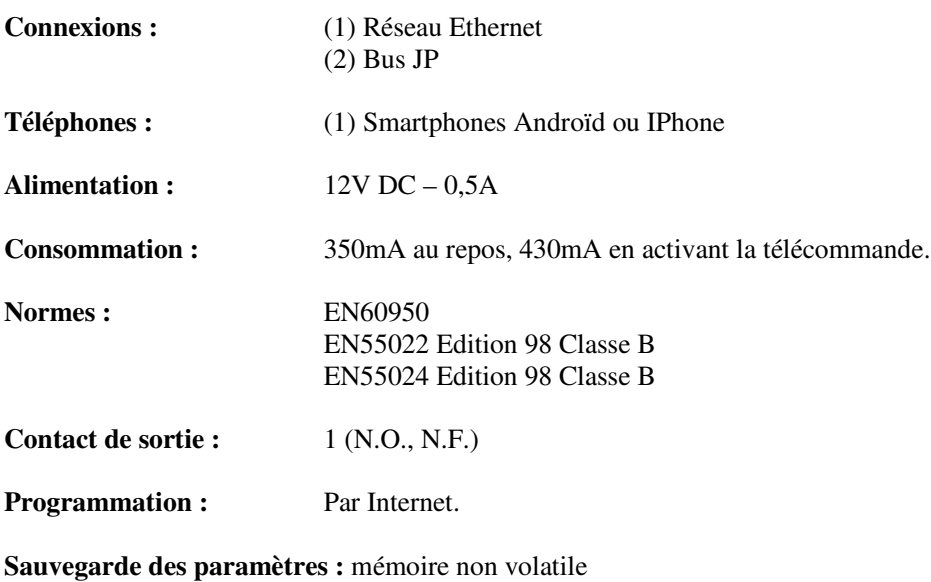

**Présentation :** Boîtier ABS

#### **DECLARATION DE NIVEAU DE SECURITE**

- **- Alimentation (repérée + - 12 VDC) :** TBTS (selon la norme EN 60950) 12 Volts DC par connexion au bloc alimentation 220 Volts / 12 Volts homologué CE (selon la norme EN 60950) fourni.
- **- Connexion réseau (repéré LAN) :** destinée à être reliée au réseau Ethernet soumis à des tensions de type TBTS (selon la norme EN 60950).
- **- Raccordement JP (repéré M(IN)-M(OUT)) :** destiné à être relié à l'équipement JP (tensions de type TBTS selon la norme EN 60950).
- **- Sortie contact sec (repérée NO C NC) :** 3 fils de télécommande (tensions de type TBTS selon la norme EN60950).

### **GARANTIE**

Aiphone garantit que ses produits ne sont affectés d'aucun défaut de matière ni de fabrication, en cas d'utilisation normale et de répartitions conformes, pendant une période de deux ans après la livraison à l'utilisateur final, et s'engage à effectuer gratuitement les réparations nécessaires ou à remplacer l'appareil gratuitement si celui-ci présente un défaut, à la condition que ce défaut soit bien confirmé lors de l'examen de l'appareil et que l'appareil soit toujours sous garantie. Aiphone se réserve le droit exclusif de décider s'il existe ou non un défaut de matière ou de fabrication et si l'appareil est ou non couvert par la garantie. Cette garantie ne s'applique pas à tout produit Aiphone qui a été l'objet d'une utilisation impropre, de négligence, d'un accident ou qui a été utilisé en dépit des instructions fournies ; elle ne couvre pas non plus les appareils qui ont été réparés ou modifiés en dehors de l'usine. Cette garantie ne couvre pas les piles ni les dégâts infligés par les piles utilisées dans l'appareil. Cette garantie couvre exclusivement les réparations effectuées en atelier. Toute réparation doit être effectuée à l'atelier ou à l'endroit précisé par écrit par Aiphone. Aiphone décline toute responsabilité en cas de frais encourus pour les dépannages sur site. Aiphone n'indemnisera pas le client en cas de pertes, de dommages ou de désagréments causés par une panne ou un dysfonctionnement d'un de ses produits.

**Distribué par AIPHONE**

AIPHONE S.A.S., LISSES-EVRY, FRANCE

Imprimé en France